# **Standardbericht README**

## **EINLEITUNG**

Dieses Dokument beschreibt, wie Sie den bereitgestellten Standardbericht in Ihr ARCWAY Cockpit-Projekt integrieren, nutzen und auch anpassen können.

Den Standardbericht sowie Formatvorlagen für MS Word und HTML-Ausgabe finden Sie unter <https://www.arcway-cockpit.com/downloads/> .

## **FORMAT- UND BERICHTSVORLAGEN**

Dieses Dokument beschreibt, wie Sie den bereitgestellten Standardbericht in Ihr ARCWAY Cockpit-Projekt integrieren, nutzen und auch anpassen können.

Den Standardbericht sowie Formatvorlagen für MS Word und HTML-Ausgabe finden Sie unter <https://www.arcway-cockpit.com/downloads/> .

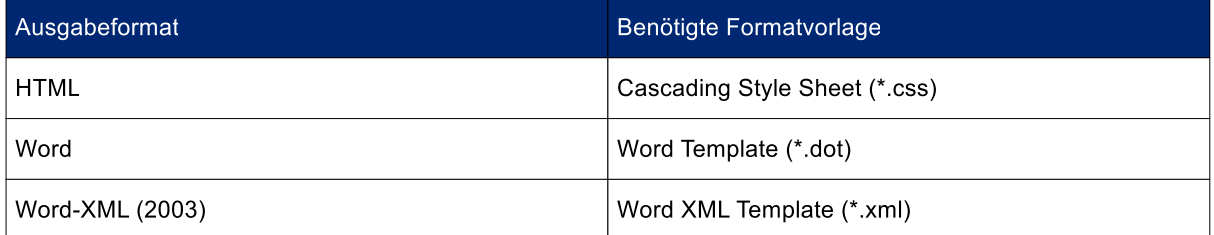

Die ARCWAY AG liefert für jeden Vorlagentyp Standardvorlagen, die sich in Projekten bewährt haben und die durch kleinere Anpassungen gut an gängige Anwendungsfälle angepasst werden können.

## **ARCWAY COCKPIT STANDARD-BERICHTSVORLAGE**

Die Standard-Berichtsvorlagendatei (\*.rpttpl) finden Sie als Bestandteil von Beispielprojekten oder als eigenständige Datei unter<https://www.arcway-cockpit.com/downloads/> .

Die Berichtsvorlage definiert die Struktur des Berichtes, also die Auswahl und Reihenfolge von Kapiteln, Absätzen und Plänen im Dokument. Sie definiert nicht, wie diese Inhalte ausgegeben werden sollen. Dies wird in der jeweiligen Formatvorlage definiert.

In diesem Standardbericht entsprechen die Ordner im Projekt-Navigator Ihres Projektes im Wesentlichen die Kapitel im erzeugten Dokument. Dies kann grundsätzlich in verschiedenen Berichten unterschiedlich sein, so dass dieser Aspekt nur für den vorliegenden Standardbericht gilt.

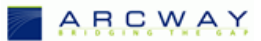

Durch Ändern der Reihenfolge der Ordner im Projekt-Navigator per Drag and Drop können Sie auch die Reihenfolge der Kapitel im erzeugten Dokument verändern.

### **PLATZHALTER-ORDNER**

Bei genauerer Betrachtung der Ordnernamen im Projekt-Navigator werden Sie feststellen, dass ein Teil der Ordnernamen in eckigen Klammern geschrieben ist. Dies sind sogenannte *Platzhalter-Ordner*. Sie repräsentieren bestimmte Informationen wie z.B. Projektbeteiligte die in Cockpit außerhalb des Projekt-Navigators gepflegt werden. Beim Erstellen des Berichtes werden diese Informationen an der Stelle ausgegeben, an der sich der passende Platzhalter-Ordner befindet.

Die folgende Tabelle gibt eine Übersicht und Beschreibung aller Platzhalter-Ordner die im Standardbericht definiert sind.

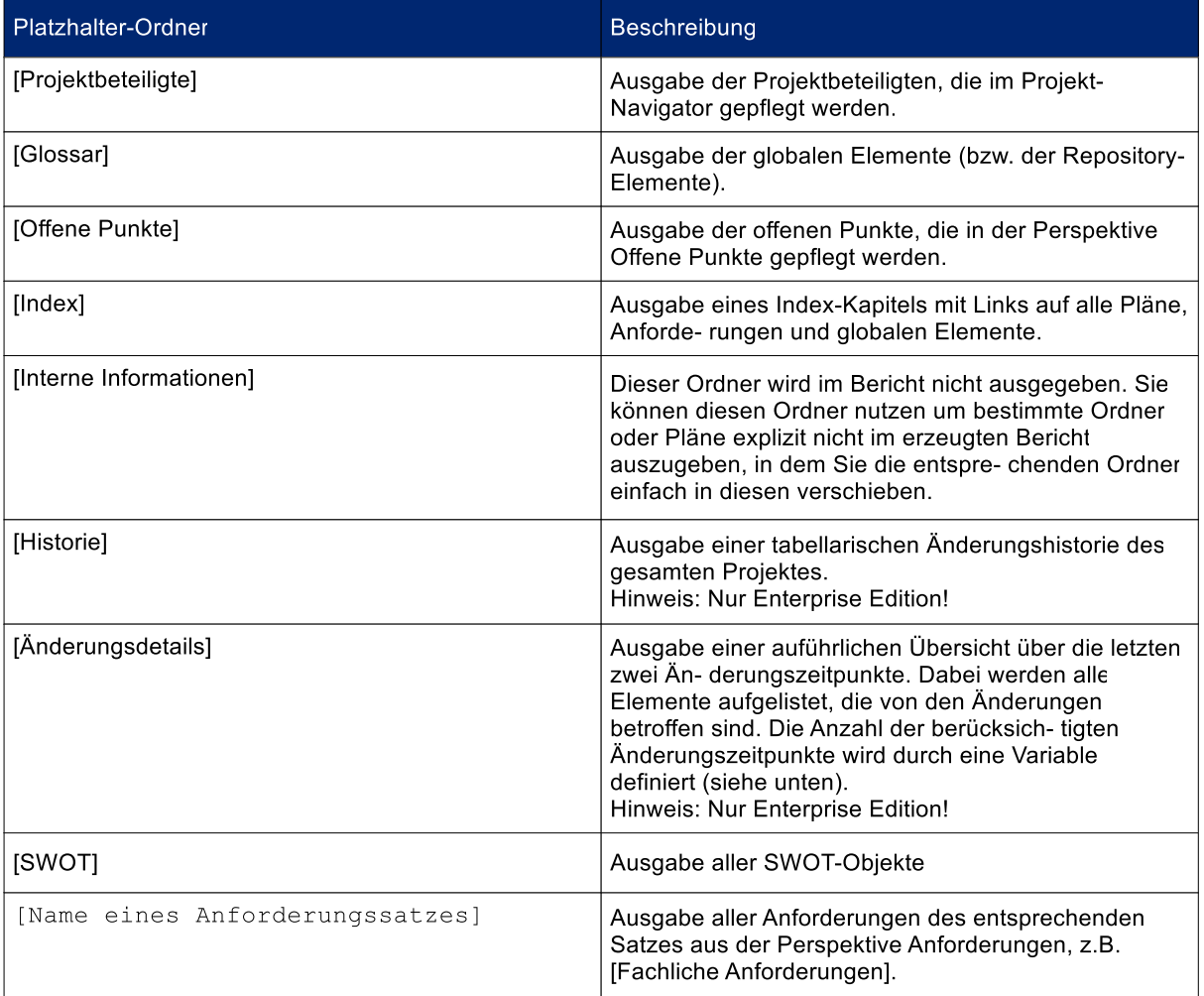

#### **KONFIGURATIONSVARIABLEN**

Die Standard-Berichtsvorlage ist so geschrieben, dass sich das Ausgabeverhalten mit wenig Anpassungen an gängige Anwendungsfälle anpassen lässt. Öffnen Sie dazu die \*.rpttpl-Datei mit einem Text- Editor. Gleich zu Beginn der Datei finden Sie eine Liste von Variablen, mit denen Sie die Ausgabe des Berichtes steuern können. Um die Änderungen in Ihrem Projekt zu übernehmen, müssen Sie die Datei speichern und über das Kontext-Menü des Projekt-Navigators in Ihr Projekt laden. Die folgende Tabelle zeigt alle Konfigurationsvariablen und deren Bedeutung.

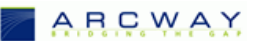

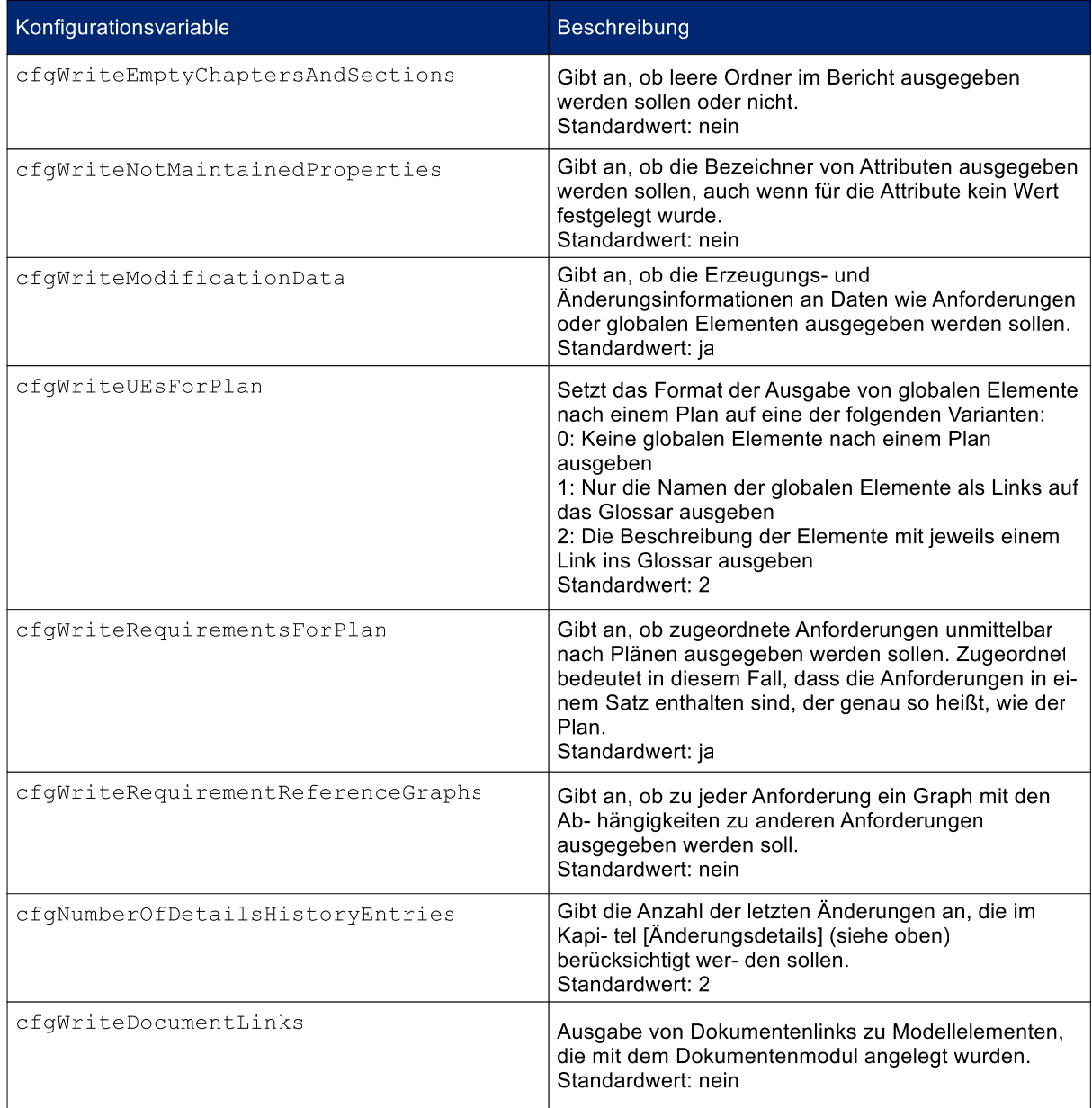

#### **FORMATVARIABLEN**

Die Standard-Berichtsvorlage definiert Formate, die von den Formatvorlagen unterstützt werden müssen, damit der Bericht erstellt werden kann. Damit Sie die Formate mit wenig Aufwand ändern können, werden diese am Anfang des Skriptes als Variablen definiert. Wenn Sie z.B. in Ihrer Word-Formatvorlage statt dem Format "Standard" ein anderes Format verwenden wollen um den Standardtext auszugeben, müssen sie nur den Wert der Variable cfgFormatStandardText auf den Namen Ihres Formates ändern. Die folgende Tabelle gibt eine Übersicht über alle im Standard-Bericht definierten Format-Variablen und deren Standardwerte:

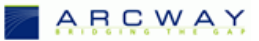

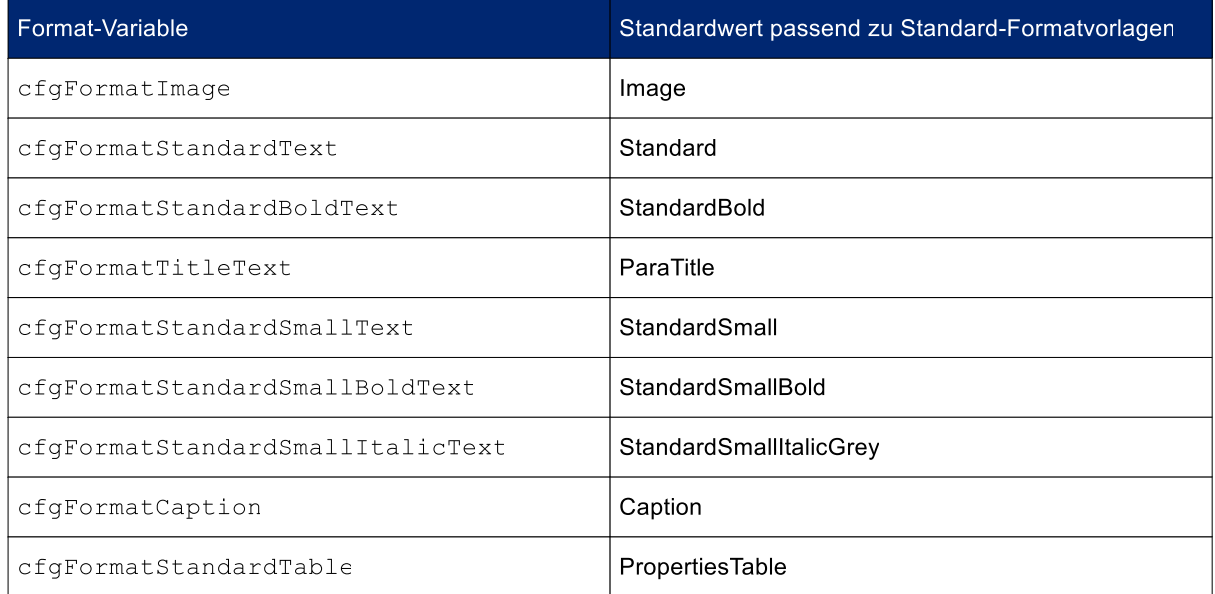

Hinweis: Implizit werden die Formate Titel, Untertitel und Überschrift1-9 für die Dokumententitel und die Überschriften von Kapiteln verwendet. Diese können Sie nicht über Format-Variablen ändern, sondern müssen diese in der Formatvorlage immer so anlegen.

## **ARCWAY COCKPIT STANDARD-FORMATVORLAGEN**

Eine Formatvorlage definiert das Aussehen des Berichtes, in dem sie den im Bericht verwendeten Formaten Attribute wie Schriftart, Farbe und Größe zuweist. Formatvorlagen für Word können im Gegensatz zu HTML zusätzlich Vorgaben für die Kopf- und Fußzeilen sowie für das Inhalts- und Abbildungsverzeichnis enthalten. Die folgenden Hinweise unterstützen Sie dabei, die gängisten Änderungen an Word-Formatvorlagen durchzuführen. Analog zu Berichtsvorlage müssen Sie auch hier die geänderten Formatvorlagen speichern und über das Kontextmenü den Projekt-Navigators in Ihr Projekt laden, bevor die Änderungen wirksam werden.

## **Austauschen des Logos in Word-Vorlagen**

Um das Logo in der Word-Formatvorlage auszutauschen, schalten Sie in der Word-Datei den Kopf- /Fußzeilen-Bereich in den Editiermodus (z.B. durch Doppelklick in die Kopfzeile). Sie können jetzt das ARCWAY Logo entfernen und Ihr eigenes Logo einfügen.

Sie können auch weitere Änderungen in der Kopf- oder Fußzeile vornehmen, wie z.B. neue Felder hinzufügen. Diese werden später bei der Erzeugung des Berichtes übernommen.

## **Ändern des Tabellen-Layouts in Word-Vorlagen**

Einige Ausgaben im Bericht erfolgen in Tabellen. Um das Tabellenformat (standardmäßig: PropertiesTable) anzupassen, müssen Sie eine Tabelle mit diesem Format anlegen. Nachdem Sie das Format nach Ihren Wünschen angepasst haben, müssen Sie die Tabelle wieder löschen und die Word-Datei als Vorlage abspeichern.

## **Inhaltsverzeichnis und Abbildungsverzeichnis in Word-Vorlagen**

Bei der Generierung eines Lastenheftes verwendet Word für das Inhaltsverzeichnis die Einstellungen (wie z.B. Schachtelungstiefe) des Inhaltsverzeichnisses, das auch in der Word-Vorlage zu finden ist.

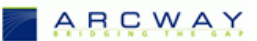

Will man kein Inhaltsverzeichnis anlegen, so reicht es, das Inhaltsverzeichnis aus der Word-Vorlage zu entfernen. Gleiches gilt für das Abbildungsverzeichnis.

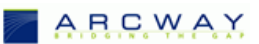